# Few Tips to Work With Akvis Christmas Pack and Photoshop CC

 [Bojan Živković](https://plus.google.com/105813322855371466766) [Friday, December 13, 2013](http://www.designeasy.co/2013/12/few-tips-to-work-with-akvis-christmas.html)

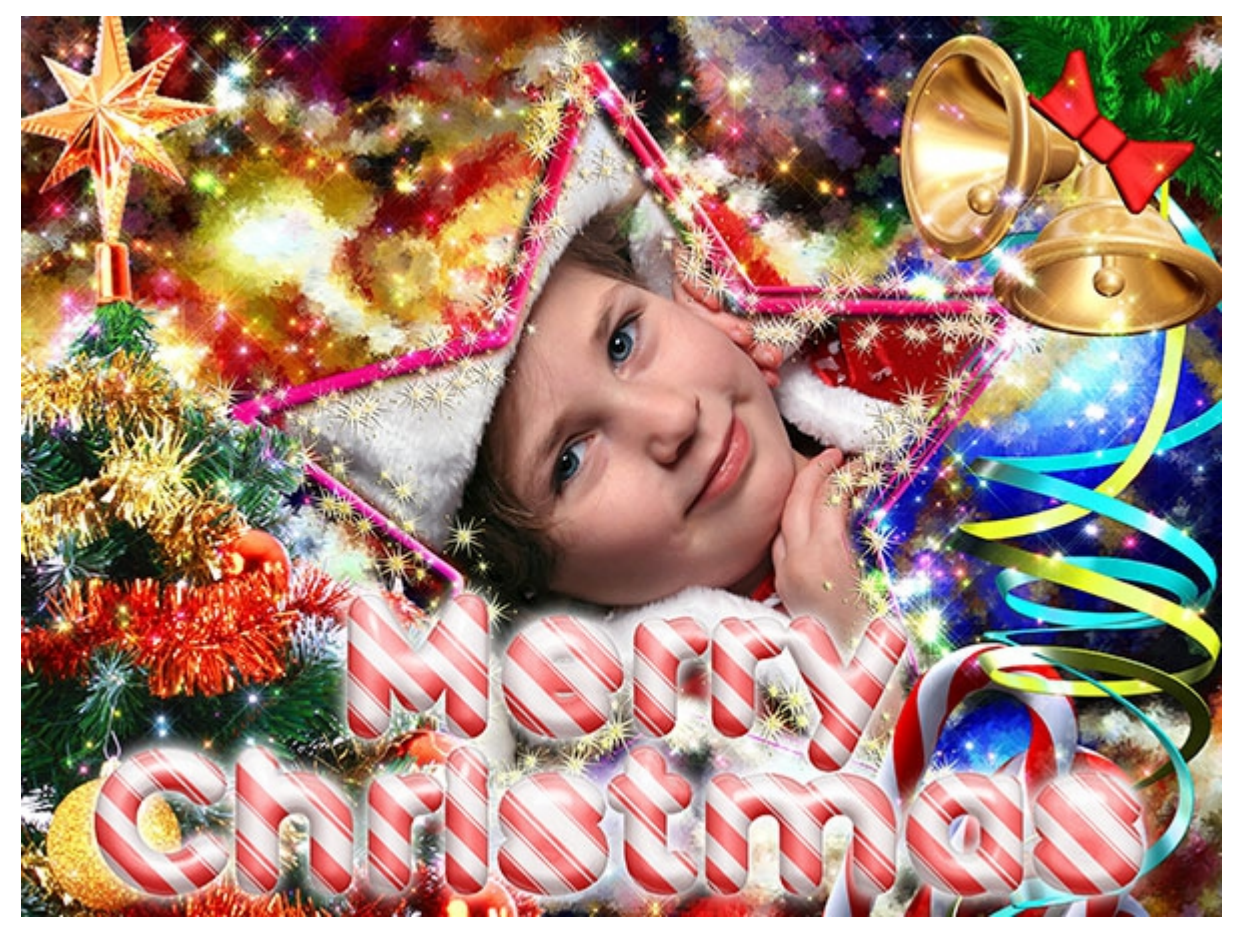

Akvis offers [50 hand painted frames with Christmas and New Year](https://www.cleverbridge.com/250/cookie?affiliate=30834&redirectto=http%3A%2F%2Fakvis.com%2Fen%2Fartsuite%2Fchristmas-pack.php)  [decorations.](https://www.cleverbridge.com/250/cookie?affiliate=30834&redirectto=http%3A%2F%2Fakvis.com%2Fen%2Fartsuite%2Fchristmas-pack.php) Frames are really fabulous and more then affordable: entire package will cost you only \$15. Only 50 cents per frame! Requirement to use frames is Akvis ArtSuite Standalone installed on your machine. Here is my [review of Akvis Artistic Suite](http://www.designeasy.co/2013/11/akvis-artistic-suite-review.html) to get more info if you are not familiar with ArtSuite. In this post I will give you few tips how to use frames pack in ArtSuite, preview of all frames included in package, tips for batch processing and download links to get free fonts, styles and PSD templates with text effects.

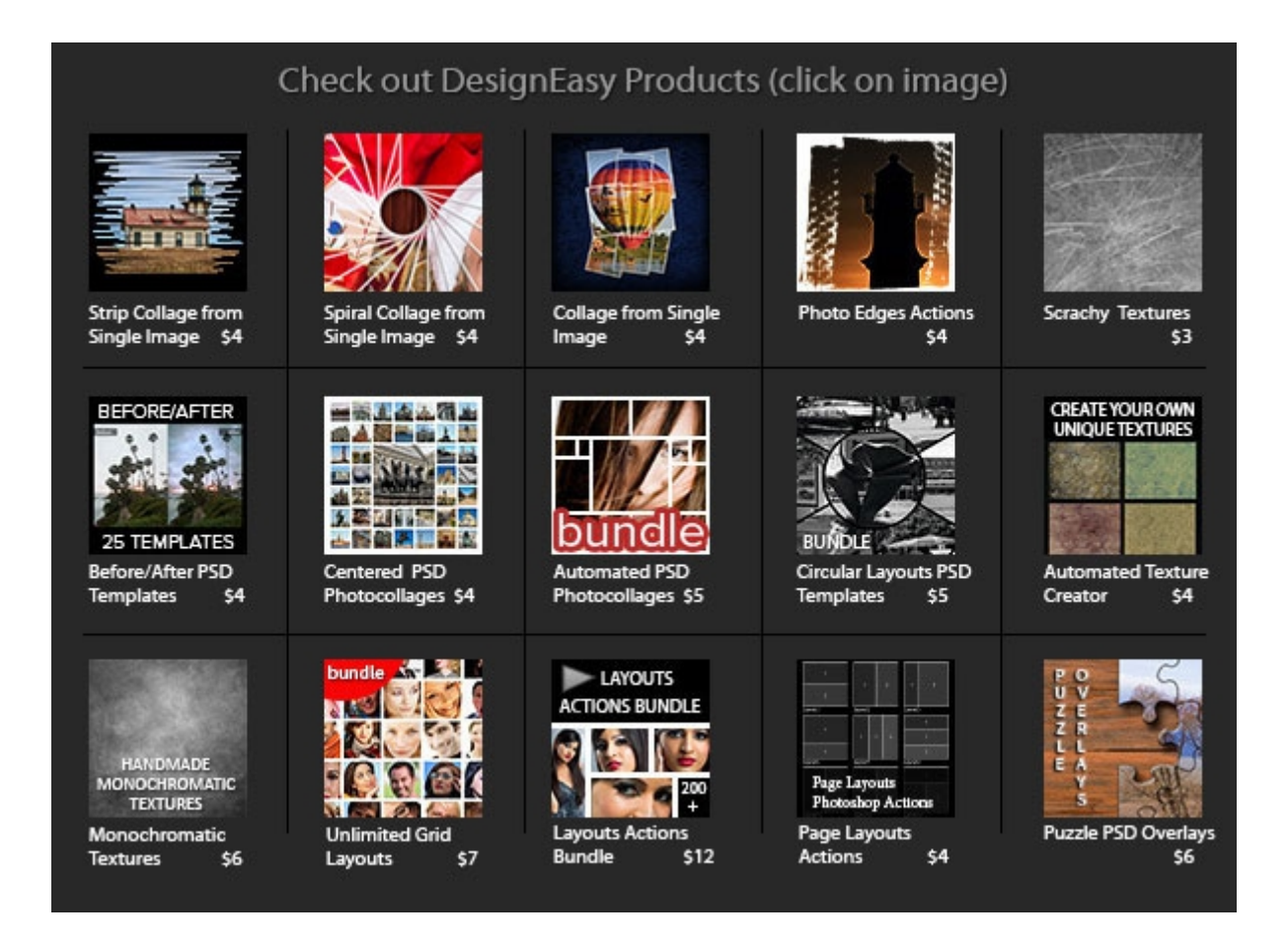

### **Do not decompress Christmas Pack package**

First thing first: you must have [Akvis ArtSuite Standalone](https://www.cleverbridge.com/250/cookie?affiliate=30834&redirectto=http%3A%2F%2Fakvis.com%2Fen%2Fartsuite%2Findex.php) installed on your machine. After purchasing and downloading frames package do not unzip it, copy and paste zipped file in specified location for your OS and software version, otherwise it won't work.

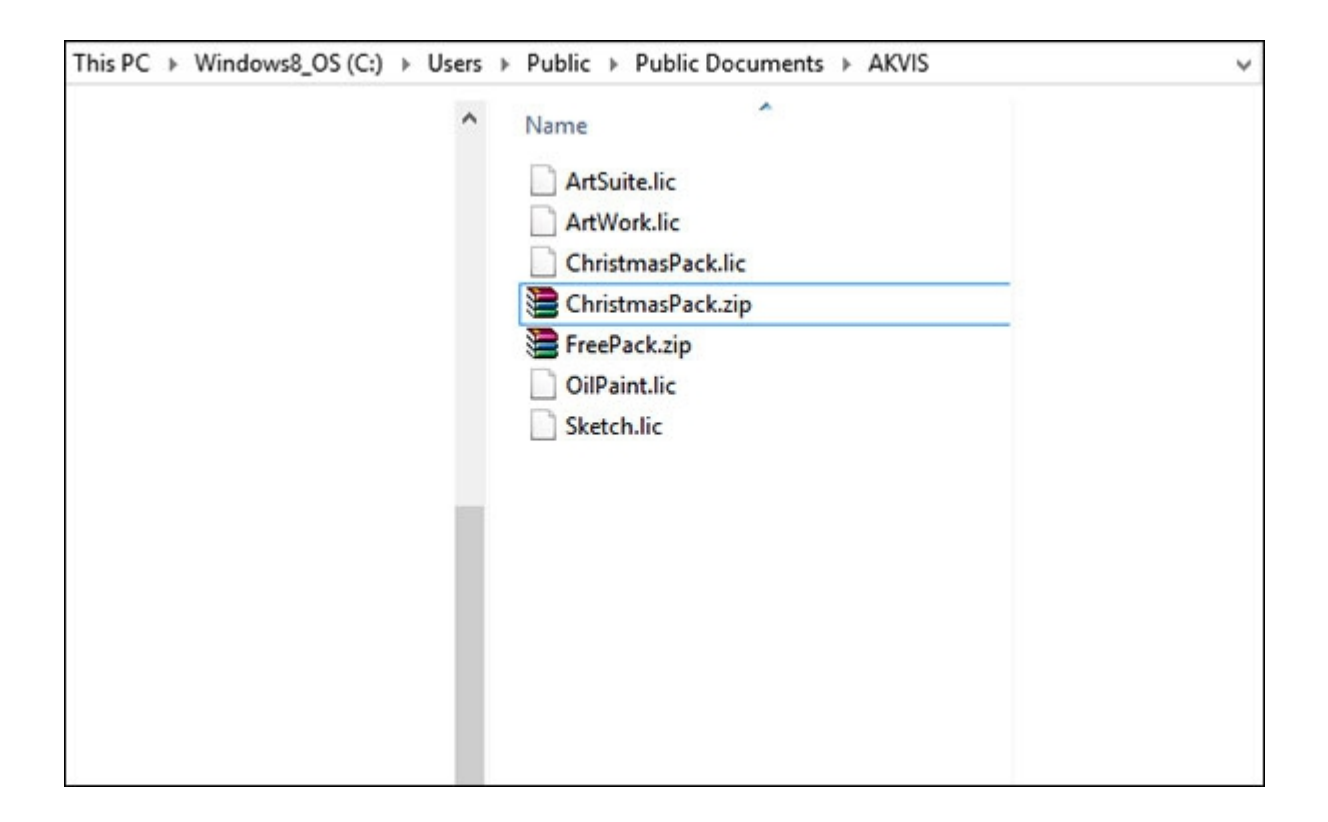

#### **Import multiple images from once in ArtSuite**

One of nice options in ArtSuite with Hand Painted frames selected is ability to import multiple images from once. This allows user to experiment with different images and frames and to find best combinations. So first set Frames > Hand Painted Frames from drop-down lists on the right side of screen. Click on Christmas Pack then on Open Image icon or press Ctrl/Cmd + O keyboard shortcut. Select all images you want to import then click Open button. By the way you can import layered PSD file (will be flattened), RAW formats, JPG, PNG and so on... images.

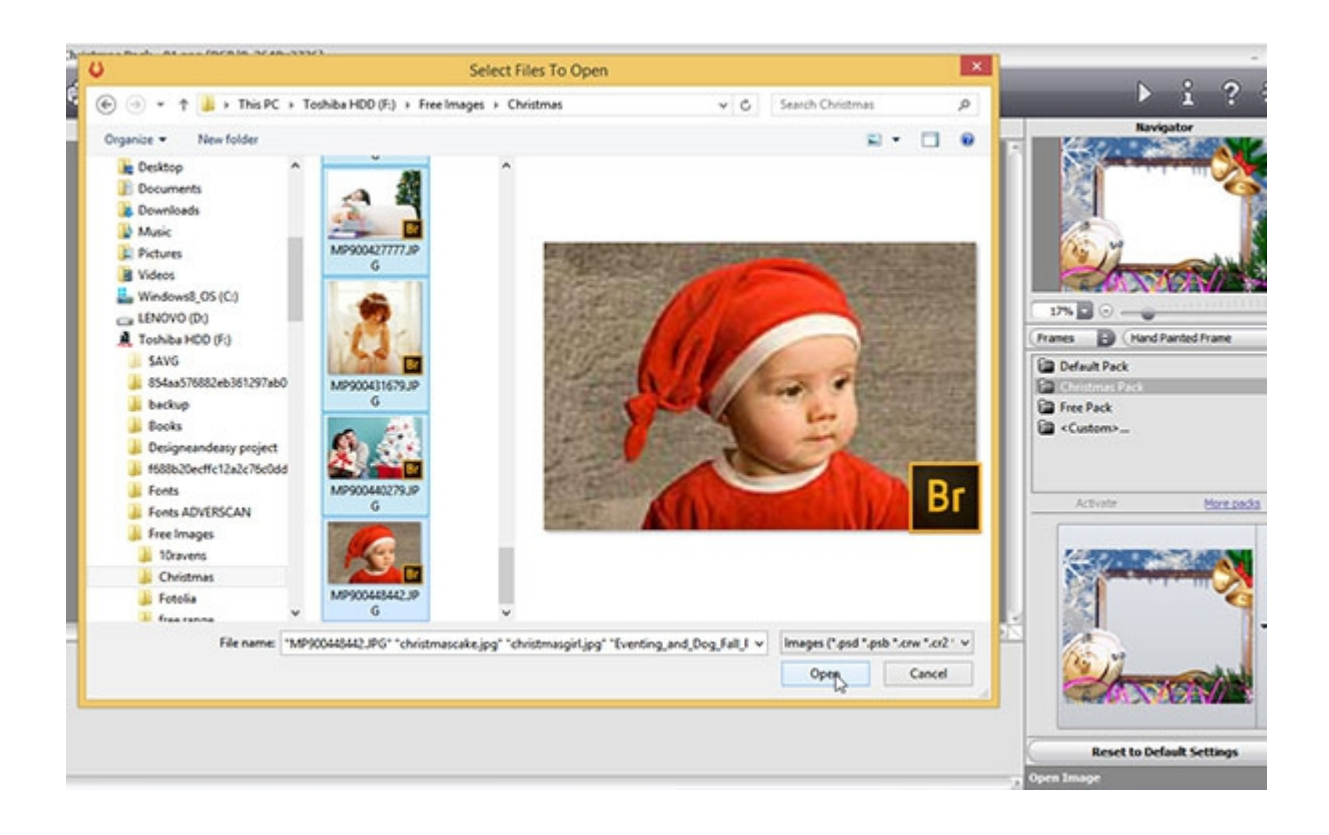

### **Cycle through frames with mouse scroll wheel**

This is very handy tip to cycle through available frames in package very quickly. Navigate mouse over frame thumbnail and scroll on your mouse. Each time you scroll new frame (next frame) will appear on your screen with image automatically scaled and positioned to fit available space in frame.

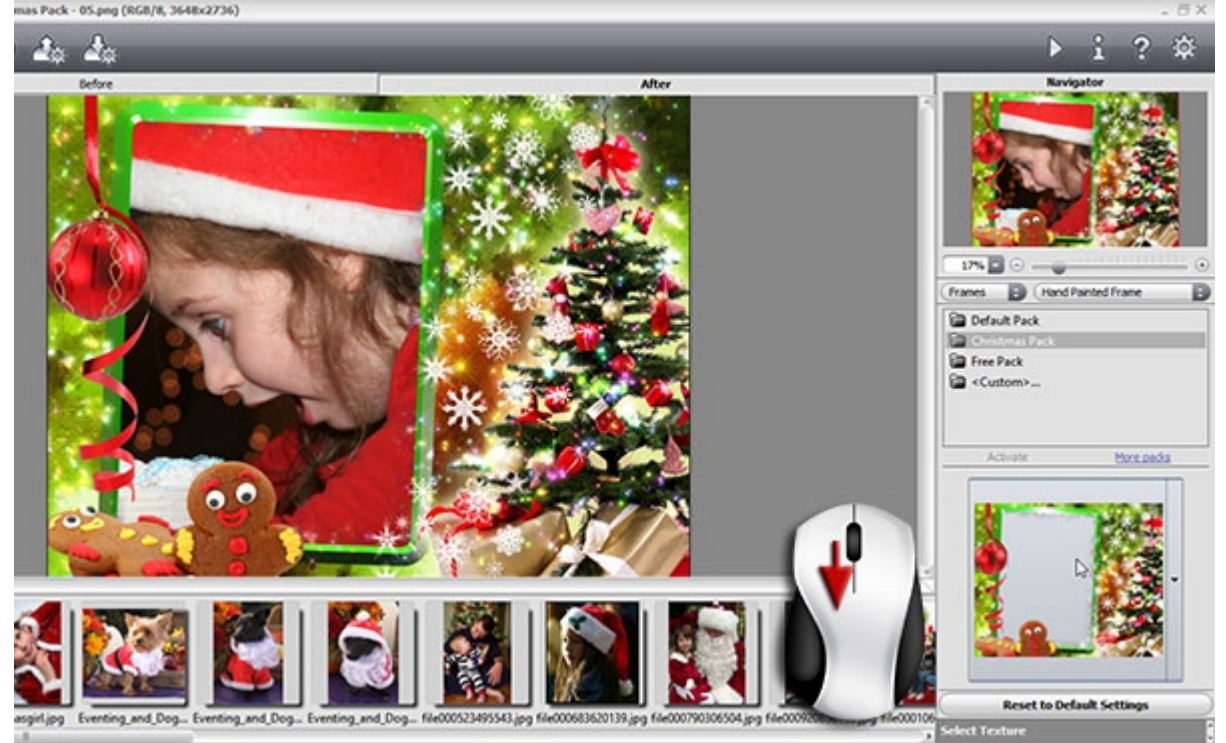

### **Useful free tools for batch processing in Photoshop**

You can save framed images from ArtSuite in several and common formats: JPG, PSD, TIFF, PNG, BMP and PSB. After saving images on hard drive you will probably want to batch resize and optimize them for web, to email them and perhaps watermark. For all this time consuming operations you have free tools available from [Adobe Exchange panel](https://www.adobeexchange.com/) in Photoshop (Window > Extensions > Adobe Exchange) and from [Russel Brown Scripts](http://russellbrown.com/scripts.html) page. I will recommend you following scripts:

- Image Processor Pro which allows you to batch process images in 3 file formats from once and have missing feature in Image Processor (File > Scripts > Image Processor) to optimize images for web. Image Processor Pro is included in Dr. Brown Services pack.
- Adobe Emailer which allows you to resize and send all open images using your favorite email client.
- If you want to watermark your images then give a try to Adobe Watermark panel.

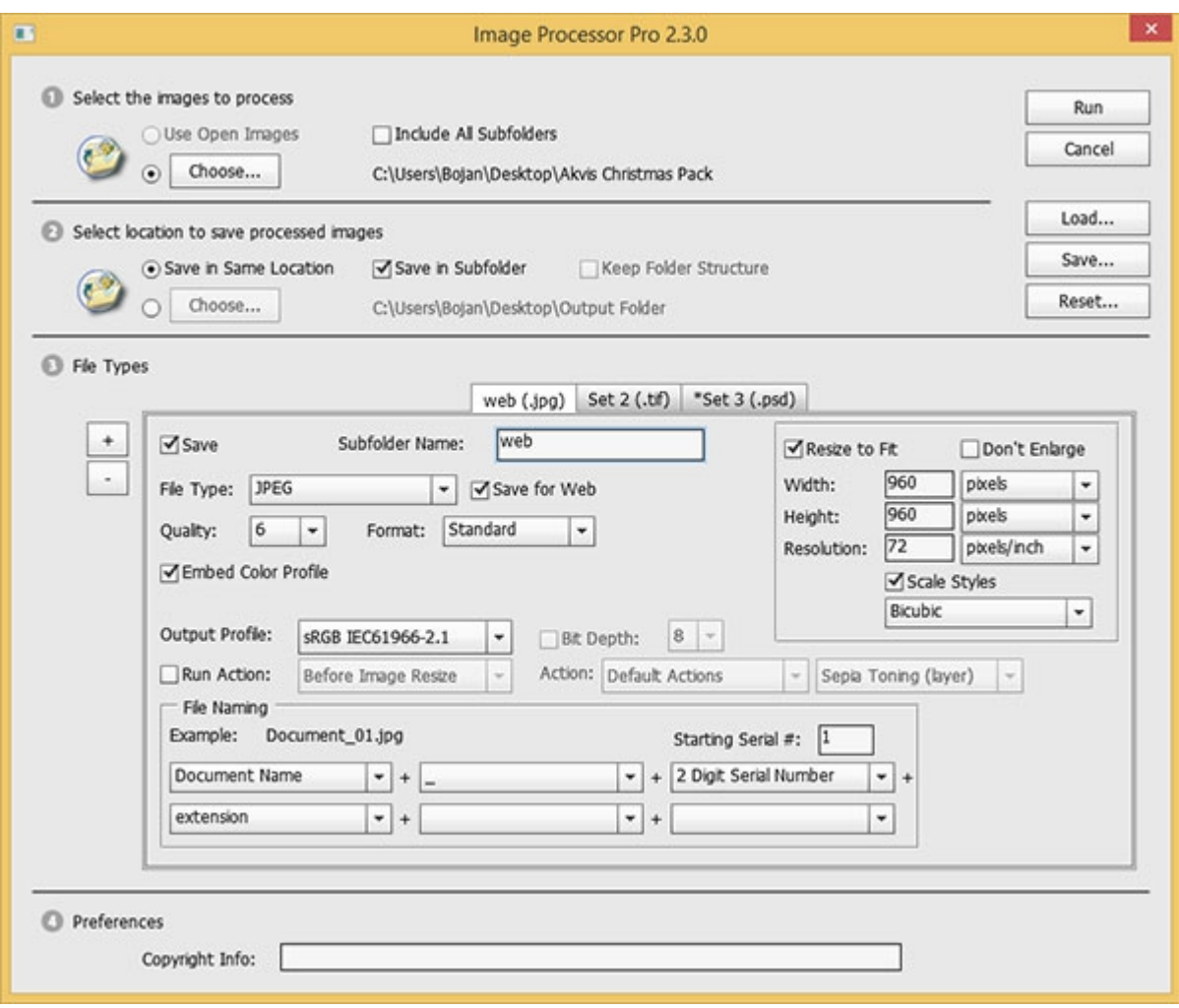

## **Add stylized greetings or personal message in Photoshop**

As I already said frames are fabulous and there isn't much things you will want to do in Photoshop beside to add some decorated text or personal message. Here is collection with [The Twelve Free Fonts of Christmas,](http://www.creativepro.com/article/the-twelve-free-fonts-of-christmas) try and [Amazing Photoshop Layer Styles That You Must Have](http://www.psd-dude.com/tutorials/resources/amazing-photoshop-layer-styles-that-you-must-have.aspx) and do not miss to check pixeden free PSD templates with text styles. To download PSD templates from *[pixeden](http://www.pixeden.com/)* you need free account and I will recommend you [Psd Candy Text Effect,](http://www.pixeden.com/photoshop-text-effects/psd-candy-text-effect) [Psd Candy Cane Text Effect](http://www.pixeden.com/photoshop-text-effects/psd-candy-cane-text-effect) and [Psd Snow Text](http://www.pixeden.com/photoshop-text-effects/psd-snow-text-effect)  [Effect.](http://www.pixeden.com/photoshop-text-effects/psd-snow-text-effect)

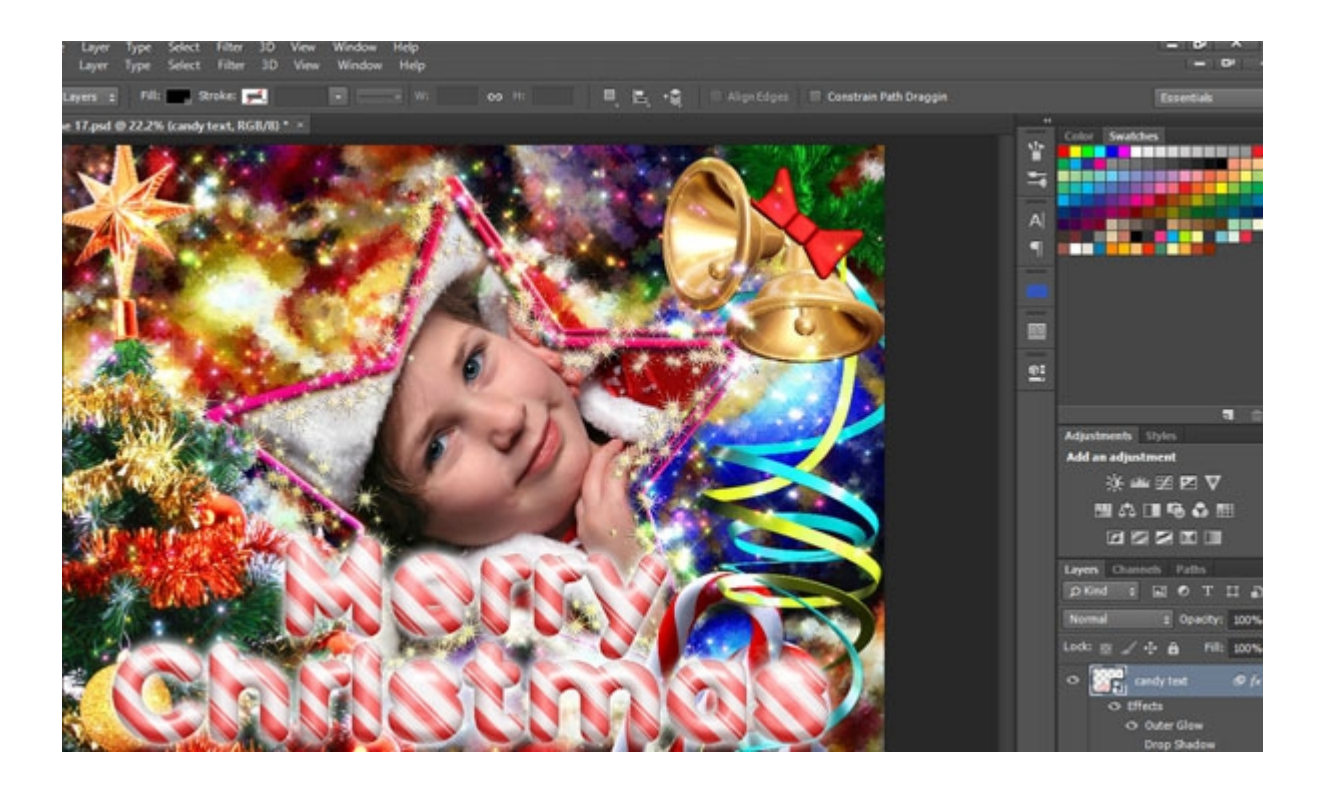

Slideshow: <http://www.slideshare.net/savke/akvis-christmas-frames-pack>

<http://www.designeasy.co/2013/12/few-tips-to-work-with-akvis-christmas.html>